## **Einzelne Dateien, Ordner, Geräte auf Vieren prüfen**

**1.** 

In einem Datei-Bearbeitungssystem (Windows Explorer / Totalcommander) entsprechendes Verzeichnis anzeigen (beim Totalcommander gehen diesbezüglich auch die Button's der Laufwerke im Balken über den Fenstern).

Will man einen Stick testen, muss dieser zuvor an den Rechner gesteckt werden, gleiches gilt natürlich für eine externe Festplatte.

## **! Es darf keine Datei auf dem externen Datenträger aufgerufen werden !**

Also mal schauen, was da drauf ist, ist schon falsch, könnte schon Viren in Aktion setzen!

**2.** 

Mit der rechten Maustaste auf die Datei, Ordner oder Laufwerk klicken (nicht ganz kurz). Es erscheint ein neues Menü:

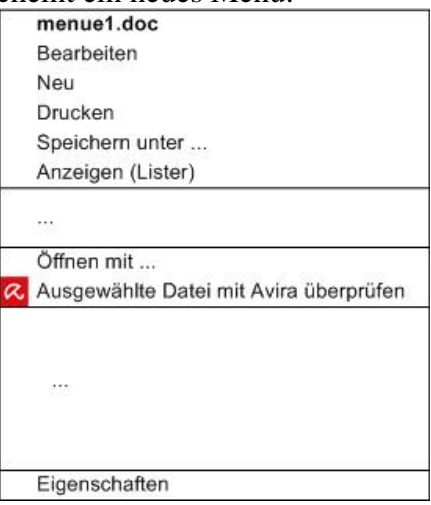

In diesem Fall wurde auf die Datei "menue1.doc" geklickt (Name erscheint in erster Zeile). Es wird das installierte Viren-System aktiviert (bei mir Avira).

(das Menü und auch die Anordnung der Inhalte kann anders sein, hängt vom Computersystem ab)

**3.** 

Mit Zeiger die Zeile:

 Ausgewählte Datei mit Avira überprüfen auswählen und mit der linken Maustaste anklicken. Das Viren-System wird aktiviert (kann etwas dauern).

## **Überprüfen der Datei, Ordner oder Laufwerk**